$\bullet$   $\circ$ 

 $\Delta$ ,

 $\begin{array}{|c|c|c|}\n\hline\n\end{array}$  Aa  $\begin{array}{|c|c|}\n\hline\n\end{array}$  Calibri

# **Numbers Everywhere!**

## **Creating counting and matching activities**

This activity can be amended in different ways to best fit your children's needs. You could change the numbers and change the objects to match interest and themes.

**Idea:** Take your own photographs of groups of objects in and around your setting. Get the children to help in a number hunt, identifying and photographing groups of objects themselves. This will set the activity within their own environment.

## **1. Take photographs of groups of objects, or choose the images you wish to use.**

Insert your pictures into the Notebook, page then lock them to the page.

The SMART Gallery has a **Counting** folder (search **Counting**) with numbers to trace, as well as sets of objects to count. A search for '**animals**' or '**food**' will also give a range of items to count. **Copy** and **paste**, or **Clone** the amount you need.

An alternative layout would be to put the objects in to rings.

## **2. Add the numbers.**

You can add the numbers straight from the counting folder in the Gallery.

To make your own add a number using the text icon. You will be able to choose the font, size and colour using

the intuitive toolbar. Schools often use specialist fonts, such as *Sassoon*, to give appropriately formed letters and numbers. If you create any number and make it the size you want, then you can clone and edit it as a short cut.

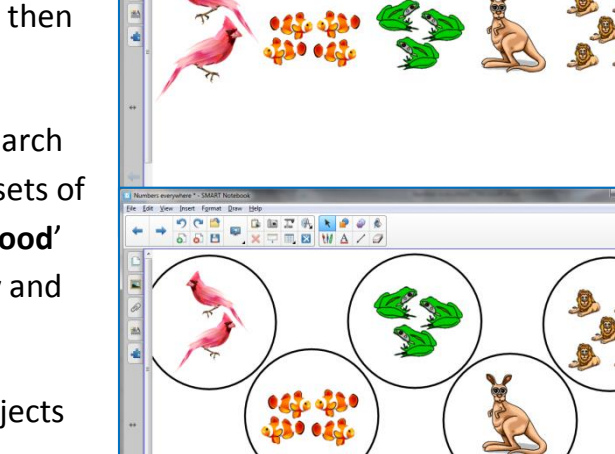

**CB B B B B A A 2 0 6**<br>A B **B** X F E B W A / 2

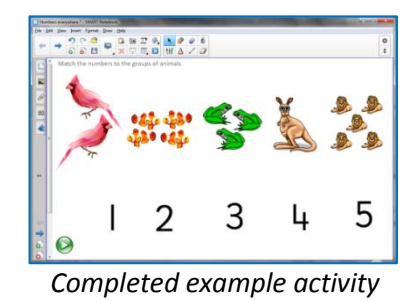

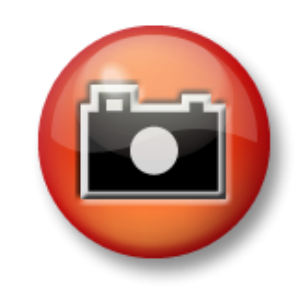

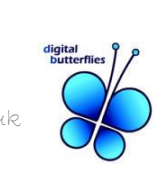

Flip  $O_{\text{rdn}}$ **Infinite Clone** Link... Sound. **Propertie** 

 $\overline{6}$ 

#### **3. Add audio support (if necessary).**

You may wish to give your activity a spoken instruction. This would help children to understand what they can do with the activity. Alternatively you may wish to leave the numbers and objects on the board for free play.

To include a spoken instruction add an image to the board to be used as a play button. It is good to use the same image for speech on all activities so that there is continuity. Images such as a play icon, speaker or an ear would work well.

#### 4. **Adding sound to an image.**

To add sound to an image select **Sound** from the drop-down menu. The Sound dialogue box will open.

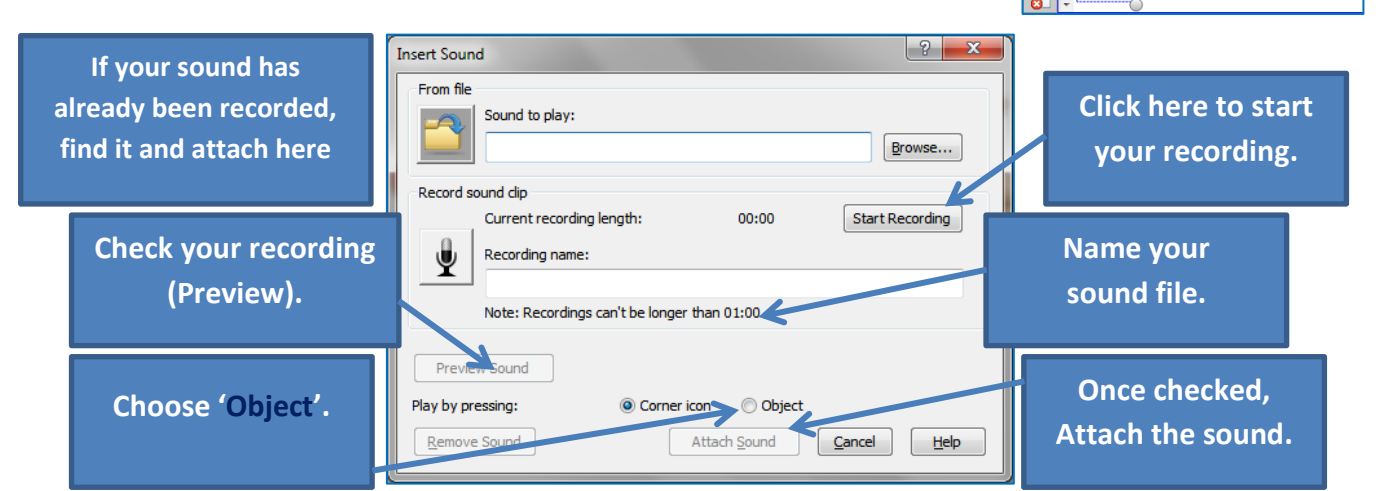

#### **5. Save your file and test it.**

#### **Alternative activity ideas:**

- Create boxes for the children to arrange their own groups of objects and add numbers.
- Place numbers in the circles in the correct order.
- Make empty boxes so that children can write their own numbers in them.
- Change the images to update your theme e.g. leaves, fruit, vegetables, shapes.
- Make the numbers an **Infinite Cloner** for free play.

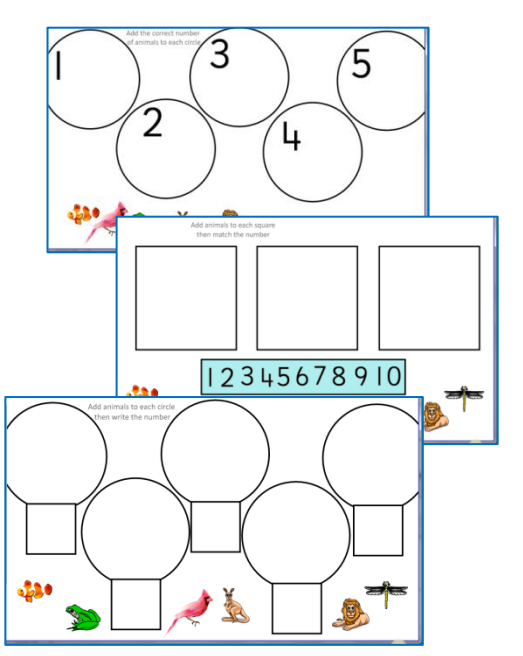

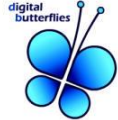

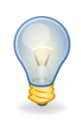

### **Re-order me!**

### **Creating number activities with counting groups.**

This activity gives children a visual group of objects to help the children grasp the concept of counting and ordering numerals. Use larger numbers to challenge children as their counting and number recognition skills increase.

### **1. Add your numbers as individual objects.**

Use the previous instructions for adding numbers to the page as individual objects.

#### **2. Click on the Pens icon and select Creative pen.**

The creative pen allows you to click once and create a tiny stamp image.

### **3. Use the properties bar to customise your Creative Pen.**

You can change the **Creative Pen** by using the '**Browse**' option and selecting an image from your computer. Simple clipart images work really well. Use images to reflect the interests of your children.

Click on the page to create a tiny stamp. Stamp the number of images you need or **Copy** and **Paste** the first to the right amount.

### **4. Group the number with the images.**

Click and drag your mouse over the images and text you wish to group together. From the drop-down menu on any of the items and choose '**Grouping – Group**'.

#### **5. Arrange the ready-to-use numbers on the page, then save the file.**

Test your file before using it to check all of the number groups work as you expect.

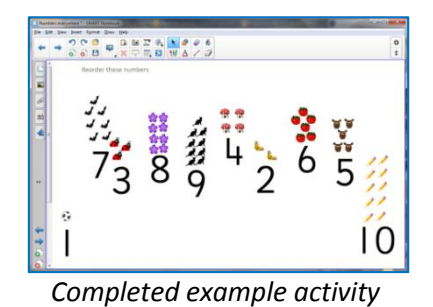

Calligraphic Pe  $\mathscr{L}$  Cravon Highlight Magic Per Shape Reco  $\begin{array}{c} 0 & 0 \\ 0 & 0 \end{array}$  $\begin{array}{c|c|c|c|c|c|c|c|c} \hline \mathbf{G} & \mathbf{E} & \mathbf{T} & \mathbf{F} & \mathbf{F} & \mathbf{F} \\ \mathbf{X} & \mathbf{F} & \mathbf{E} & \mathbf{M} & \mathbf{A} & \mathbf{F} \end{array}$ é

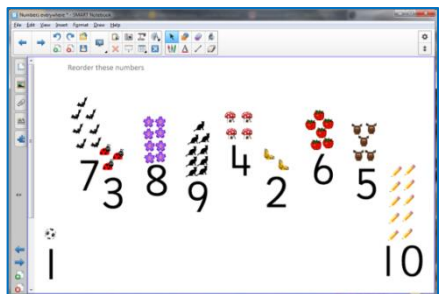

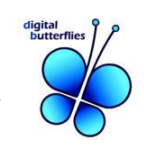